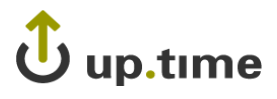

**up.time Version 6.0**

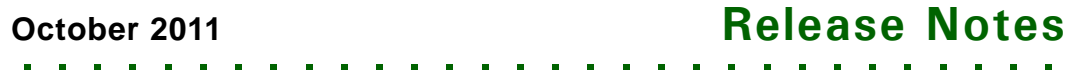

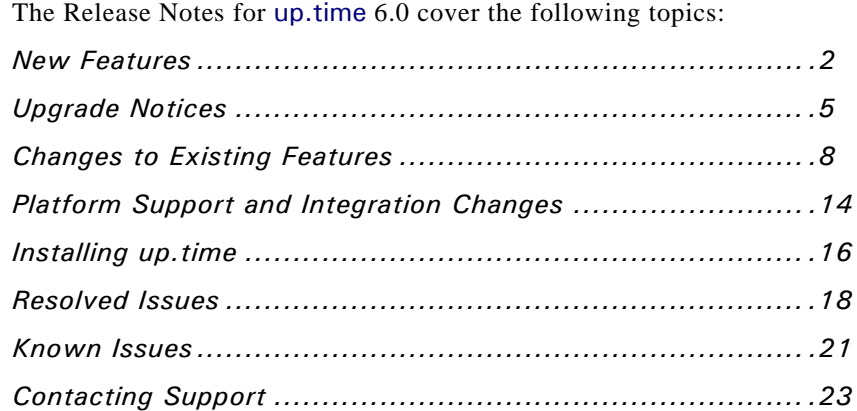

 $\mathbf{\dot{U}}$  up.time

## <span id="page-1-0"></span>**New Features**

up.time 6.0 contains the following new features:

- **•** [VMware vSphere Monitoring](#page-1-1)
- **•** [VMware vCenter Import and vSync](#page-2-0)
- [New Service Monitors](#page-2-2)
- **•** [VMware Performance Monitoring and Graphing](#page-2-1)
- **•** [New Reports](#page-3-0)

#### <span id="page-1-1"></span>**VMware vSphere Monitoring**

up.time 6.0 introduces greatly expanded VMware monitoring capabilities. Organizations using VMware vSphere to manage their virtual infrastructure can take advantage of up.time's broad and smart VMware monitoring capabilities. Using the base VMware vSphere integration features, along with the new VMware vSphere service monitors and reports, you can streamline your virtualization operations, and take further advantage of the benefits they are already bringing you.

up.time 6.0's VMware monitoring features include the following:

- **•** monitoring efficiently by being aware of VM and ESX host power states
- calculating datacenter power usage
- understanding resource capacity bottlenecks and usage trends across the entire virtual infrastructure
- acquiring control over VM sprawl
- managing virtual infrastructure capacity
- **•** performing the aforementioned tasks in the same GUI where the monitoring and management of both your virtual and physical infrastructures is integrated

Integrating and maintaining your VMware vSphere assets in up.time is seamless.

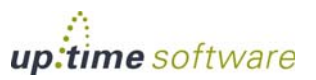

## U up.time

### <span id="page-2-0"></span>**VMware vCenter Import and vSync**

As you would any physical host, you can add a VMware vCenter server as an up.time Element. Importing it as an Element initiates an auto-discovery process that not only imports all of the VMware vCenter server's child objects — datacenters, clusters, ESX hosts, vApps, resource pools, VMs but imports their existing relationships intact.

. . . . .

Once imported, relationships are maintained through vSync, the core process that ensures changes on the VMware vCenter side are reflected nearly instantly in up.time.

vSync also provides up.time with agentless VMware vSphere monitoring, by migrating performance data to the up.time DataStore, making the data ready to be used for performance checks, diagnosis, and reporting.

#### <span id="page-2-2"></span>**New Service Monitors**

You can use the new VMware vSphere performance monitors to alert on potential bottlenecks with your virtual resources. By monitoring performance thresholds for any datacenter, cluster, ESX server, resource pool, or vApp, you can choose from which perspective you want to monitor your virtual infrastructure.

The ESX host and VM power state monitors help you ensure power-state management initiatives are being successfully carried out, and can act as checks to ensure mission-critical virtual resources are not going down.

#### <span id="page-2-1"></span>**VMware Performance Monitoring and Graphing**

up.time continuously stays abreast of ESX host and VM power states, and as such, its dashboards are always an accurate snapshot of the state of virtualized affairs.

Additionally, topology management ensures parent hosts that are powered down or experience an outage will not cause all child VMs to do the same, thus alleviating you from the pain of dealing with a bombardment of alerts.

Together, this smart monitoring allows you to focus on optimizing and forecasting virtual asset resource usage.

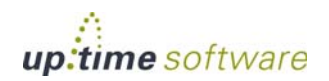

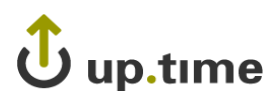

Each VMware vSphere object has updated Quick Snapshot pages that offer rich synopses that provide detailed, current resource usage information. Furthermore, historical usage can be shown as backdrops to help you identify growth trends.

There is a whole host of new graph types that can be generated for each imported VMware vSphere object, whether virtual instance, or ESX server. You can use these graphs to forecast virtual capacity and spot resource usage trends for key resources such as CPU, memory, and network throughput.

#### <span id="page-3-0"></span>**New Reports**

The VM Sprawl report helps you gain control over sprawl, and when generated regularly, helps you ensure your efforts are effective. These reports help you identify abandoned or underused VMs, and map VM population trends.

The VMware vSphere Workload report provides a broad view of workloads across your entire virtual infrastructure. You can use it for virtual capacity bottleneck troubleshooting, as well as historical comparisons.

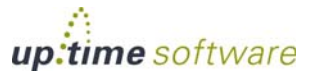

## <span id="page-4-0"></span> $\mathbf{\ddot{U}}$  up.time **Upgrade Notices**

Before upgrading to up.time 6.0, it is important you review, and if applicable, act on the following notices:

- **•** [VMware vSphere Licensing](#page-4-1)
- [up.time MDC Upgrade Eligibility](#page-5-0)
- **•** [Reporting Instances and UI Instances](#page-5-1)
- **•** [WebLogic 8 EOL](#page-5-2)
- [Pre-6.0 Log Entries \(UT-13127\)](#page-6-0)

#### <span id="page-4-1"></span>**VMware vSphere Licensing**

VMware licensing has been updated in up.time 6.0 to improve accuracy and remove potential disruptions to monitoring in the event that license entitlements are exceeded.

Virtual Machines that are running on a currently monitored ESX or ESXi Element are considered "free." Virtual machines that are *not* running on a monitored element are no longer free. Please verify that your license will accommodate all VMs that are running on non-monitored hosts.

Changes have been made to the handling of VMs that move from a monitored Element to an unmonitored, or unknown, Element. If a VM cannot be mapped to a monitored ESX server Element, it will have its monitoring disabled so that it does not unintentionally consume a license seat. When the VM returns to a monitored ESX element, its monitoring will automatically be enabled again.

On vSync, attached ESX elements this detection is completely automatic and instantaneous. For legacy ESX elements this license validation occurs when the Configuration Update Gatherer runs, so if a VM vMotions from one ESX server to another there is a potential that it will not be monitored for a few minutes until it is detected on the target ESX host. It is highly recommended that all ESX monitoring is done via vSync and vCenter attached ESX servers.

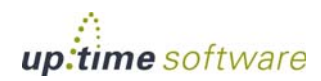

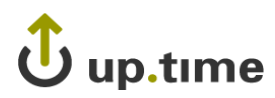

#### <span id="page-5-0"></span>**up.time MDC Upgrade Eligibility**

Due to limitations with integrating VMware vSphere monitoring across multiple datacenters, this version of up.time is *not* compatible with up.time MDC installations.

The up.time installer prevents users from upgrading a v5.4–5.5 EMS installation, but you must be sure to not upgrade an LDC instance.

#### <span id="page-5-1"></span>**Reporting Instances and UI Instances**

Customers who use reporting instances and/or UI instances as part of their up.time deployment should not upgrade to this release. These features are currently not supported.

#### <span id="page-5-2"></span>**WebLogic 8 EOL**

Due to the EOL status of Oracle WebLogic 8, support for **WebLogic 8** has been removed from up.time. The standard **WebLogic** service monitor continues to support versions of WebLogic 11.

When upgrading to up.time 6.0, all instances of the WebLogic 8 service monitor will be removed, including the following cases:

- as a master service in a service group; the service monitor will be removed from the group and deleted
- as a host check service; the first found ping monitor on the host will replace the WebLogic service monitor; the absence of a replacement ping monitor will be noted in the upgrade log
- **•** as part of a WebLogic report or Service Monitor Metrics report; it will be removed, but retained data will not be purged
- **•** as part of an SLA or Application; retained data will not be purged

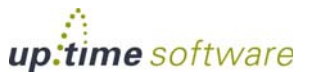

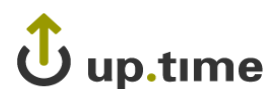

### <span id="page-6-0"></span>**Pre-6.0 Log Entries (UT-13127)**

Users who upgrade from 5.5 to 6.0 on Linux and Solaris Monitoring Stations may encounter an issue where all 5.5-related entries in uptime.log are removed, and only 6.0 entries exist. Users running the Monitoring Station on these platforms should perform a backup before upgrading.

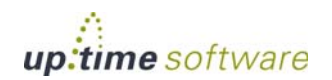

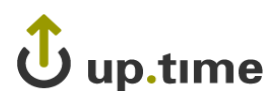

## <span id="page-7-0"></span>**Changes to Existing Features**

- **•** [ESX Workload Monitor](#page-7-1)
- **•** [Maintenance on Demand](#page-8-1)
- **[Application Business Logic](#page-8-2)**
- [Parent Host Checks](#page-8-0)
- **•** [Interactive Quick Snapshot Graphs](#page-9-0)
- **•** [Graphing Options](#page-9-1)
- **•** [Configurable Landing Pages \(UT-7224, UT-12390\)](#page-9-2)
- **•** [Subnet Ranges in Auto Discovery \(UT-10498\)](#page-9-3)
- File System Capacity Monitor Enhancements (UT-4700, UT-7664, [UT-10733\)](#page-10-0)
- [Performance Check Monitor Enhancements](#page-10-1)
- [Improved Search Field \(UT-10935\)](#page-10-2)
- **•** [Element Selection](#page-10-3)
- **•** [UI Changes](#page-11-0)
- [Other Changes to Existing Features](#page-11-1)

### <span id="page-7-1"></span>**ESX Workload Monitor**

With up.time 6.0's new VMware vSphere monitoring features, the ESX Workload service monitor has been deprecated. It is no longer available as an addable service monitor, as its capabilities have been superceded by the vSphere ESX Server Performance monitor.

On upgrade to v6, existing ESX Workload monitors will continue to be a part of upgraded Element groups and views, and can be cloned. However, as mentioned, it is recommended that you change your configuration to monitor ESX servers using vSync.

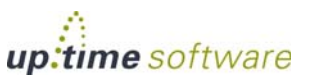

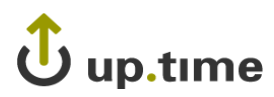

#### <span id="page-8-1"></span>**Maintenance on Demand**

up.time now allows you to immediately put an Element into a MAINT state. This accommodates users who periodically need to perform this action outside of a pre-defined, scheduled maintenance period.

. . . . .

Both Elements and entire Element groups can be put into maintenance mode. If an Element group is set to MAINT, all of its Elements and subgroups will follow. Any Elements added to, or removed from, the Element group during the temporary maintenance period will inherit the appropriate state.

Putting an Element or group into a temporary maintenance state is performed on the **My Infrastructure** Element hierarchy by clicking an Element or Element group's Configure System icon (i.e., gear icon) to reveal the **Put into Temporary Maintenance** option.

#### <span id="page-8-2"></span>**Application Business Logic**

Applications can now be configured with more complex alerting rules. You can now configure an application to reach warning-level or critical-level status when a specific number, percentage, or all master services enter those states.

This new functionality allows you to assign more or less "weight" to groups of master services to give a more accurate state of the application as a whole. For example, a web server cluster of 10 servers might only cause alerts when three of them are down. This added flexibility means fewer self-defined false positives, and a clearer outage history.

#### <span id="page-8-0"></span>**Parent Host Checks**

When an Element that experiences an outage, up.time initiates a host check on its parent, whether its parent is implied (e.g., a service monitor and its host), or explicit (e.g., a Topological Dependency).

This behavior supports smarter alerting, where up.time looks "upward" to find the root of a problem.

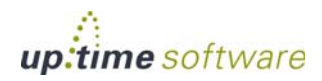

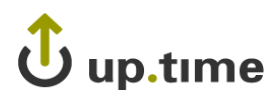

#### <span id="page-9-0"></span>**Interactive Quick Snapshot Graphs**

Some of the Quick Snapshot dashboards are now using a Flash-based graphing engine. This is the initial stage of a wider implementation, and most uses in this release are for the new VMware vSphere objects in up.time. The Flash-based charts visually accommodate more data, and allow interactively through mouse hovering.

Note that these new pages will not load correctly if your users' browsers are not capable of rendering Flash content.

#### <span id="page-9-1"></span>**Graphing Options**

As part of a wider future implementation, some graphs now use a dynamic configuration page that presents users with next steps based on previous configuration choices. This more streamlined configuration interface makes graphing a simpler and faster process.

Additionally, some graph types also include quick-graphing links that instantly generate a graph based on pre-defined options. These quick-graph options provide users with one-click shortcuts to useful diagnostic information.

#### <span id="page-9-2"></span>**Configurable Landing Pages (UT-7224, UT-12390)**

User profiles can now be configured to include which main up.time page is displayed on login. This allows you to set different post-login pages for different user types.

#### <span id="page-9-3"></span>**Subnet Ranges in Auto Discovery (UT-10498)**

To provide easier setup, the auto-discovery configuration screen now accommodates multiple common-separated subnets (e.g., "10.1.1, 10.1.4, 10.1.52"), and IP ranges (e.g., "10.1.4.25-176").

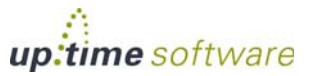

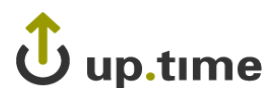

### <span id="page-10-0"></span>**File System Capacity Monitor Enhancements (UT-4700, UT-7664, UT-10733)**

The File System Capacity service monitor's configuration options have been expanded to include more criteria with which to trigger alerts. In addition to the old percent usage check, you can now set thresholds using MB, GB, and TB used or free, as well as percent free. These additional configuration options offer more ways to measure file system capacity and usage.

. . . . .

#### <span id="page-10-1"></span>**Performance Check Monitor Enhancements**

The Performance Check monitor's metrics have been expanded to include other common system metrics such as run queue length, memory used, and network error and I/O rates. Similar to the File System Capacity monitor's changes, these additional checks offer more ways to measure system performance.

#### <span id="page-10-2"></span>**Improved Search Field (UT-10935)**

The search field is now dynamic and has been expanded to match more up.time actions. In addition to searching on Element attributes such as hostname or display name, it can search for configuration options.

Selecting an Element will take you to its main profile page, and selecting an action will in most cases open the appropriate pop-up window for the appropriate configuration page.

#### <span id="page-10-3"></span>**Element Selection**

Some configuration screens (mainly those pertaining to VMware vSphere, as well as vSync configuration) are now using a new Element selection interface. This is the first phase in a wider implementation.

The selection tool allows for more immediate interaction with click-dragging. It also more readily facilitates selecting from very long lists with a search filter that dynamically lists matching entries as you type.

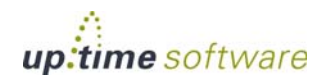

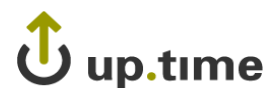

Matches can be with the list entry's name, or metadata (e.g., the name of the Element that is hosting a service).

#### <span id="page-11-0"></span>**UI Changes**

The login page has been enhanced to provide more helpful login tips and more informative error messages. Additionally, tool bar and assistance links at the top of the up.time interface have been consolidated into a new main menu bar.

#### <span id="page-11-1"></span>**Other Changes to Existing Features**

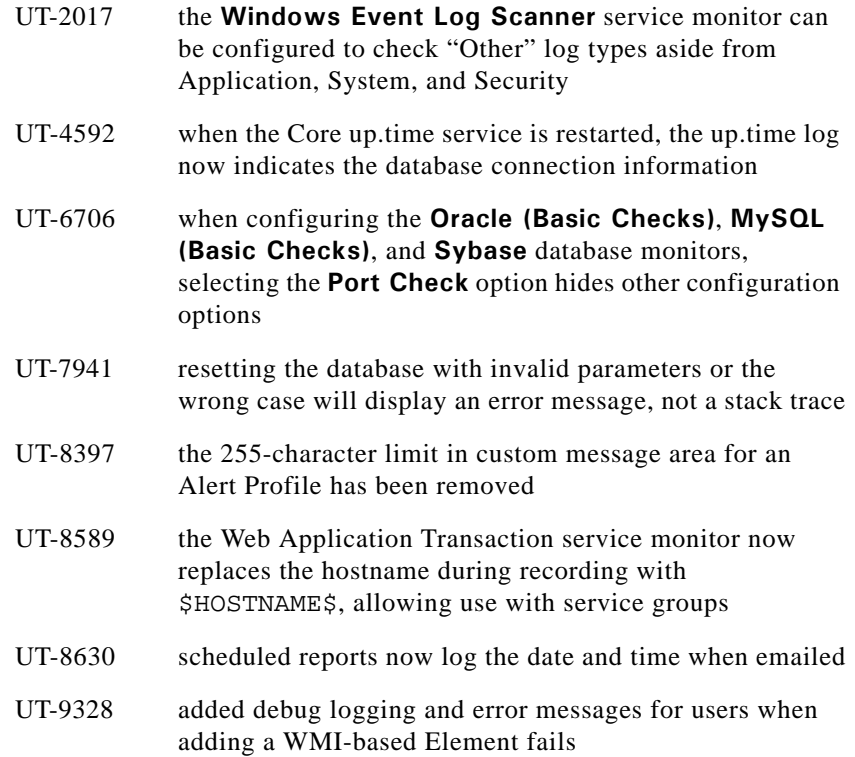

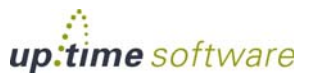

## $\mathbf{\hat{U}}$  up.time

UT-10062 users whose profile allows "View" access to Services can now use the **Test Service Monitor** function when viewing a service

- UT-10064 the **SysList** entries now include OS and host architecture
- UT-10391 email and pager alerts from Alert Profiles are now sent in one message to all recipients in the Notification Group (instead of one message for each user)
- UT-10530 to accommodate Windows users, the VM appliance is now shipped in .zip format instead of .tar.gz
- UT-10710 the Server Core installation of Windows Server 2008 can be monitored via WMI

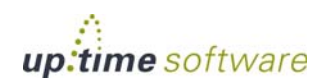

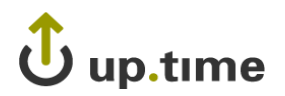

## <span id="page-13-0"></span>**Platform Support and Integration Changes**

Visit uptime software's Knowledge Base for the latest comprehensive listing of currently supported monitoring station, database, and agent platforms.

The following summarizes platform support changes for up.time since the previous release.

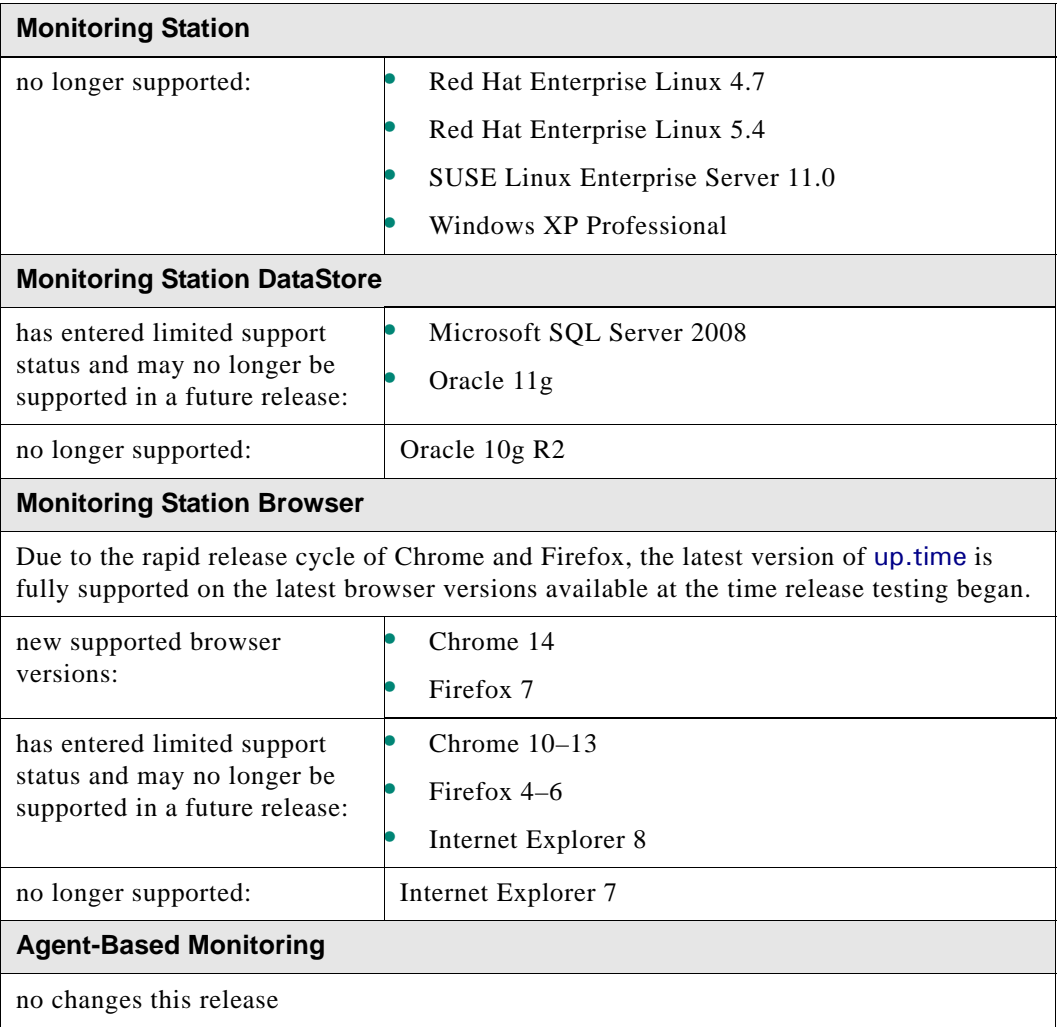

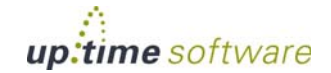

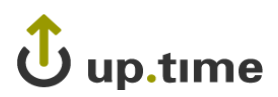

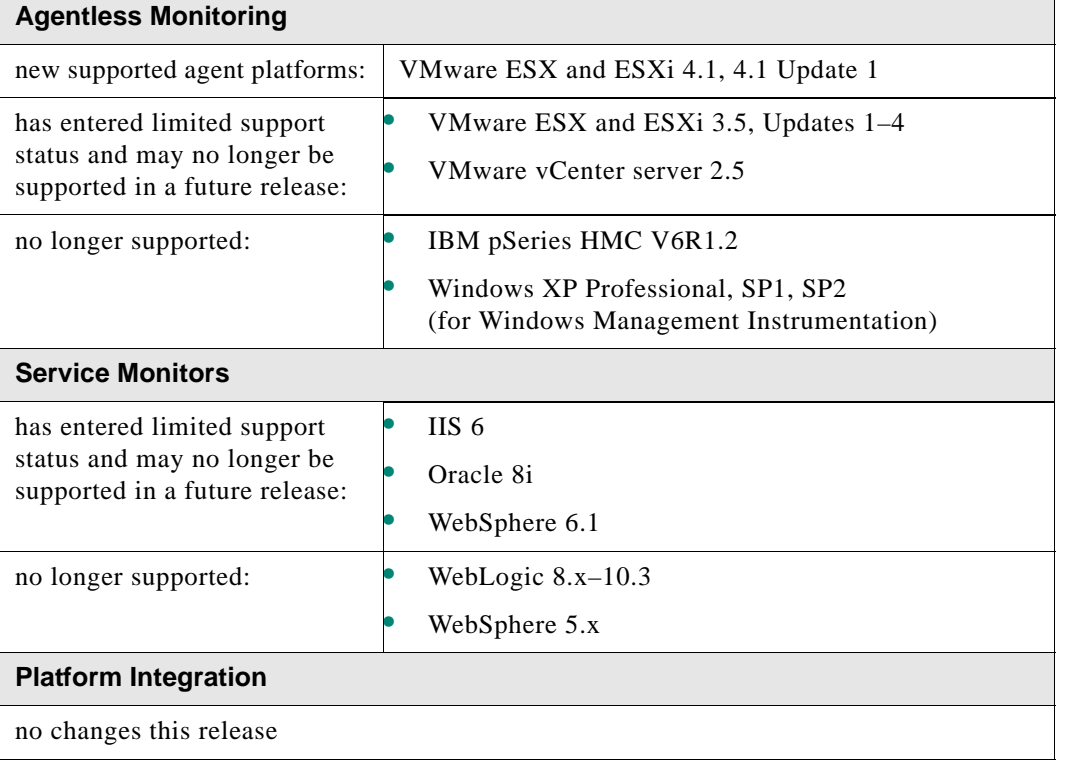

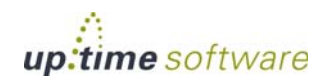

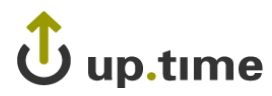

## <span id="page-15-0"></span>**Installing up.time**

On the uptime software Support Portal, you will find various documents and articles that will guide you through a first-time installation or upgrade.

### **Installing for the First Time**

A complete, first-time deployment of up.time and its agents is a straightforward process, but there are several steps you should consider to ensure you are up and running quickly:

- ensuring your network is ready to accommodate up.time-related communication
- identifying which system will act as the monitoring station, and which servers and network devices will be monitored
- **•** ensuring the systems that will have up.time agents are on the supported platforms list for this release
- being aware of any platform-specific caveats for the installation process

Additionally, if you are deploying up.time in a multi-datacenter environment, there are additional preparations and post-installation steps that need to be performed. Refer to the *up.time User Guide* for complete instructions on performing a first-time installation

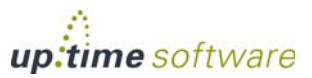

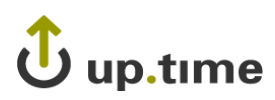

### **Upgrading from a Previous Version**

You can upgrade directly to up.time 6.0 if your current installed version is up.time 5.4 or greater.

. . . . .

If your installed version is eligible, you can upgrade to this latest release using the installer for your Monitoring Station's operating system. The upgrade process installs new features, and does not modify or delete your existing data.

If your current version is older than the version required for a direct upgrade, refer to <http://support.uptimesoftware.com/upgrade.php> for information on supported upgrade paths. There, you will also find more detailed installation information.

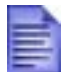

If you are working with a version of up.time that has been customized in any manner beyond the standard installation available on the product CD or downloaded from the uptime software Web site, contact Client Services before performing an upgrade.

See the rest of this document to learn about the latest features and changes since the previous release.

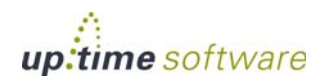

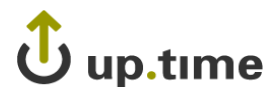

## <span id="page-17-0"></span>**Resolved Issues**

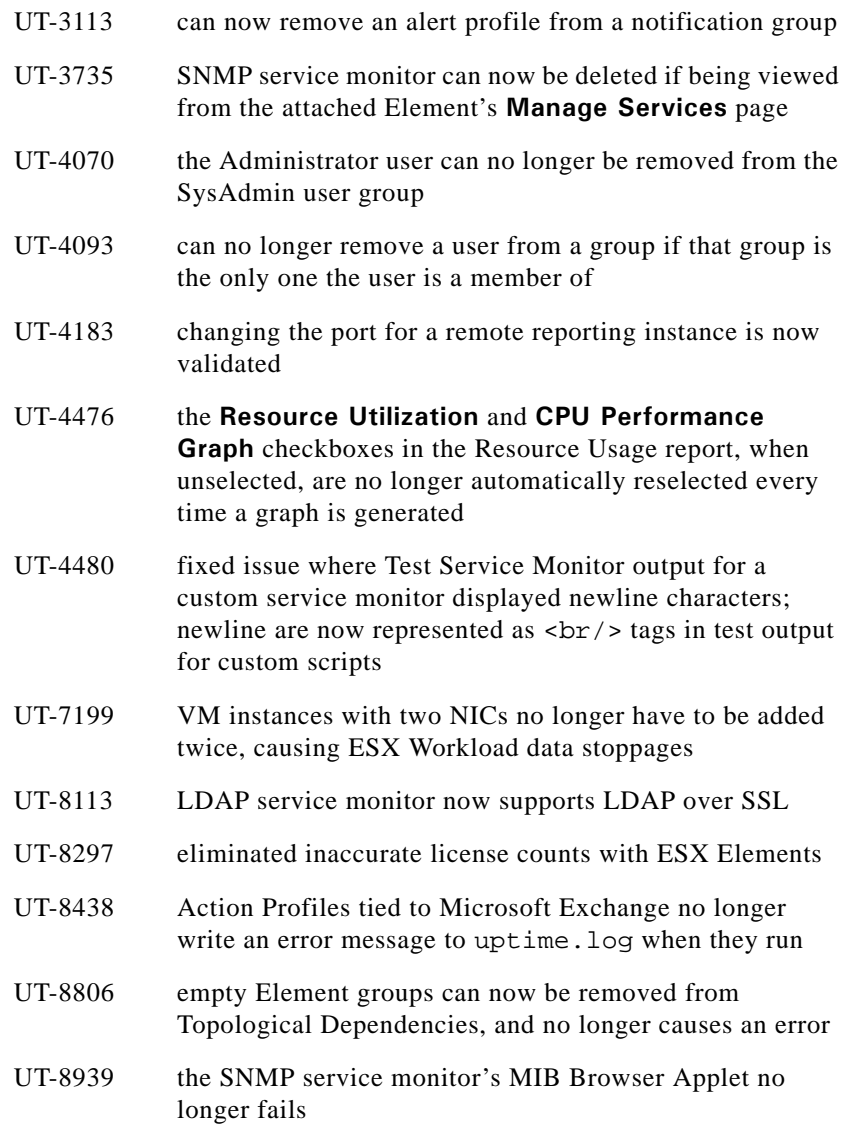

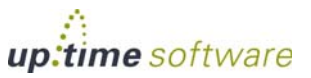

# $\hat{\mathbf{U}}$  up.time

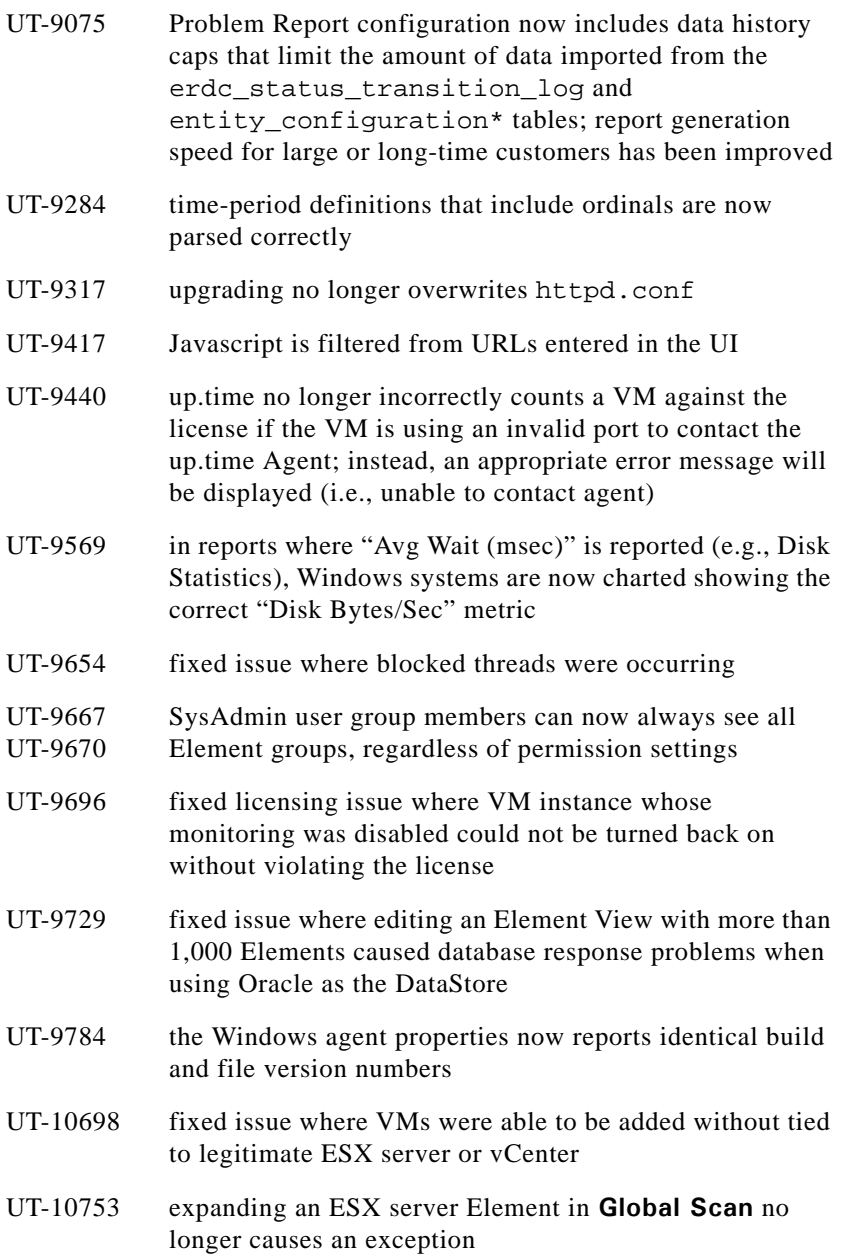

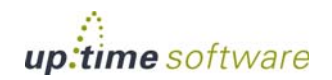

## $\hat{\mathbf{U}}$  up.time

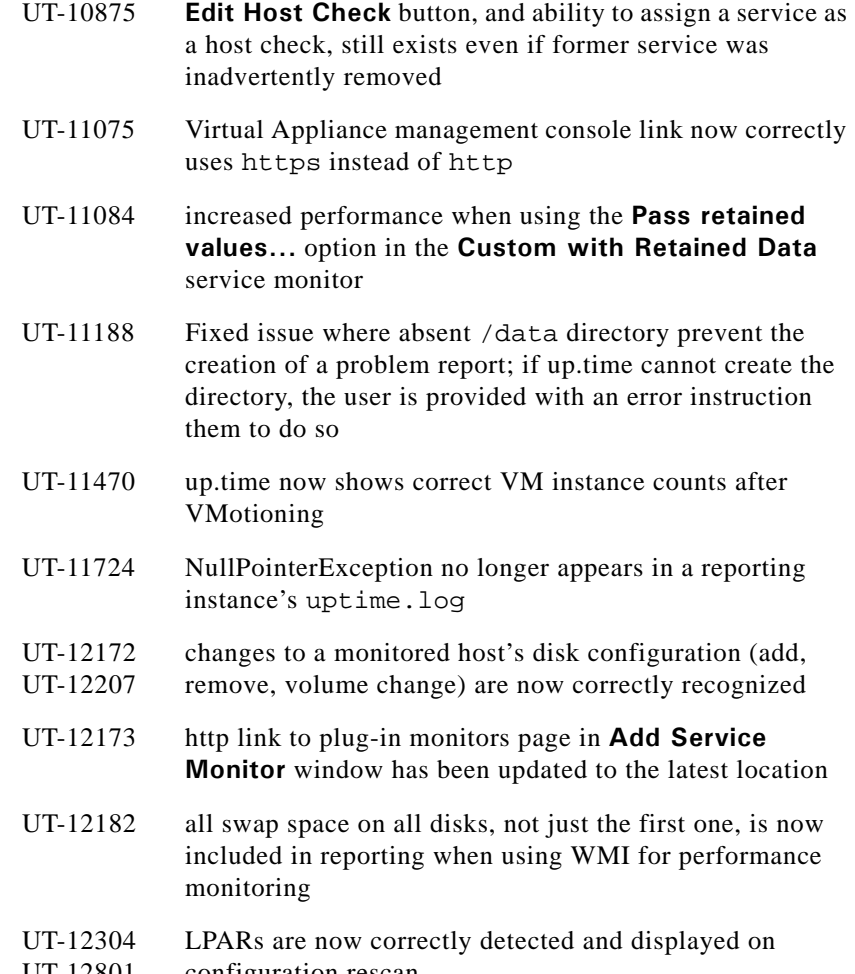

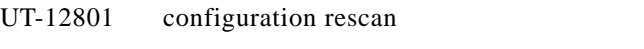

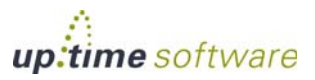

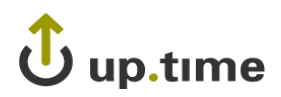

## <span id="page-20-0"></span>**Known Issues**

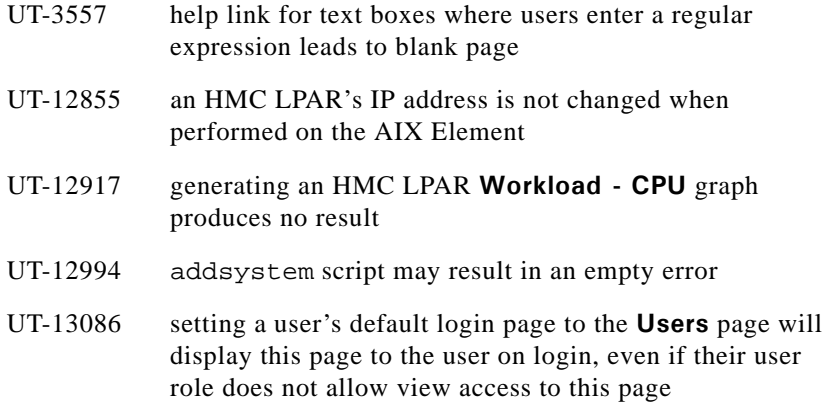

#### UT-11871: WMI-Compatible Service Monitors

In the *Using Service Monitors* section in the User Guide and online help, the breakdown of service monitors is not accurate. The following categorization reflects the current set of up.time service monitors:

- the up.time Agent service monitor requires the up.time Agent
- the following service monitors require either the up.time Agent or, for Windows systems, metrics collection via WMI:
	- **•** Exchange
	- **•** Exchange 2003
	- **•** File System Capacity
	- **•** IIS
	- **•** Performance Check
	- Process Count Check
	- **•** SQL Server (Advanced Metrics)
	- **•** Windows Event Log Scanner

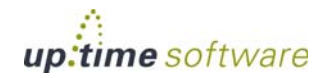

## up.time

- **•** Windows Service Check
- the following service monitors do not require an agent:
	- **•** Active Directory
	- **•** DNS
	- **•** Custom
	- **•** Custom with Retained Data **•** Ping
	- **•** Email Delivery
	- **•** ESX (Advanced Metrics) **•** SMTP (Email Delivery)
	- **•** ESX Workload
	- **•** External Check
	- **•** FTP
	- **•** HTTP (Web Services)
	- **•** IMAP
	- **•** LDAP
	- **•** Live Splunk Listener
	- **•** MySQL (Advanced Metrics)
	- **•** MySQL (Basic Checks)
	- **•** NFS
	- **•** NIS/YP
	- **•** NNTP (Network News)
- Oracle (Advanced Metrics)
- Oracle (Basic Checks)
- **•** Oracle Tablespace Check
- 
- **•** POP (Email Retrieval)
- 
- **•** SNMP
- **•** Splunk Query
- **•** SQL Server (Basic Checks)
- **•** SQL Server Tablespace Check
- **•** SSH (Secure Shell)
- **•** Sybase
- **•** TCP
- Web Application Transaction
- **•** WebLogic
- **•** WebLogic 8
- **•** WebSphere
- **•** Windows File Shares (SMB)

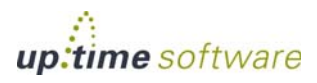

## $\mathbf{\ddot{U}}$  up.time

## <span id="page-22-0"></span>**Contacting Support**

uptime software delivers responsive customer support that is available to both licensed and demonstration users. uptime software offers user support through the following:

. . . . .

- **•** Documentation
- **•** Knowledge Base articles
- **•** Telephone +1-416-868-0152
- **•** E-mail support@uptimesoftware.com
- **•** Web site http://support.uptimesoftware.com

#### **Contacting uptime software**

uptime software inc. 555 Richmond Street West, PO Box 110 Toronto, Ontario M5V 3B1 Canada

Main Telephone Line: +1-416-868-0152 Main Fax Line: +1-416-868-4867

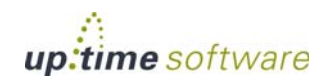

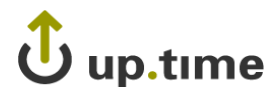

#### **Copyright © 2011 uptime software inc.**

uptime software inc. considers information included in this documentation to be proprietary. Your use of this information is subject to the terms and conditions of the applicable license agreement.

#### **Restricted Rights Legend**

This product or document is protected by copyright and distributed under licenses (see "up.time End User License Agreement") restricting its use, copying, distribution, and decompilation. No part of this product or document may be reproduced in any form by any means without prior written authorization of up.time and its licensors, if any.

Third party software is copyright and licensed from uptime software suppliers.

Documentation is provided "as is" and all express or implied conditions, representations, and warranties including any implied warranty or mechantability are disclaimed, except to the extent that such disclaimers are held to be legally invalid.

#### **Trademarks**

up.time® is a registered trademark of uptime software inc.

IBM is a registered trademark of International Business Machines Corporation.

iText is used under the Lesser General Public License (LGPL).

Oracle and Solaris are registered trademarks, and the Oracle product names are registered trademarks or trademarks of Oracle Corporation.

Microsoft, Windows, Microsoft SQL Server, and other such trademarks are registered trademarks of Microsoft Corporation.

Sybase, PowerBuilder, and other such trademarks are the registered trademarks of Sybase Incorporated.

VMware, VMware vSphere, ESX server, and other such trademarks are the registered trademarks of VMware, Inc.

All other trademarks belong to their respective companies, property owners, and organizations.

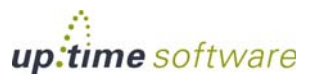

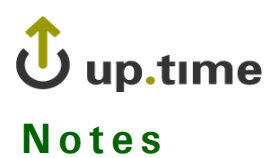

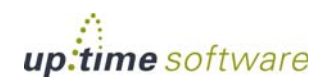